#### **Google管理コンソールの推奨設定**

InterCLASS Cloudをインストールした学習者の組織部門(OU)に対して、以下の設定を適 用することを推奨します。

- 1. ChromeウェブブラウザでGoogle管理コンソール (<https://admin.google.com/>) を開き、 管理者のアカウントでサインインします。
- 2. Google管理コンソールの**左上のメニュー**をクリックします。
- 3. 表示されたメニューから**デバイス>Chrome>設定>ユーザーとブラウザ**をクリックしま す。
- 4. Chrome管理画面で、**ユーザーとブラウザの設定**をクリックします。
- 5. 左の組織のツリーから、**学習者の組織部門(OU)**を選択します。
- 6. 右の設定項目画面で以下の設定をします。

# **ポイント**

検索バーに設定項目名を入力して検索すると、各設定を簡単に見つけることができます。ユーザーとブラウザの設定

+ フィルタを追加、または検索

7. 各設定を変更し、Google管理コンソール画面の右上の**保存**をクリックします。

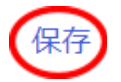

### **Chromeタスクマネージャでのプロセスの終了をユーザーに禁止する**

学習者のアカウントでChromeタスクマネージャでの処理の終了を禁止することで、学習 者がInterCLASS Cloudやその他のアプリを不正に終了することを防げます。**アプリと拡張 機能**の**タスクマネージャ**の項目で**Chromeタスクマネージャでのプロセスの終了をユー ザーに禁止する**設定にします。

タスクマネージャ ローカルに適用しました –  $\Box$ 

Chrome タスク マネージャでのプロセ スの終了をユーザーに禁止する

#### **シークレットモードを無効にする**

シークレットモードでは全ての拡張機能とアプリが無効になるため、シークレットモード を利用できないようにします。**セキュリティ**内の**シークレットモード**の項目で**シークレッ トモードを無効にする**設定にします。

シークレットモード シークレット モードを無効にする ▼ ローカルに適用しました ー 口命曲

#### **組み込みのデベロッパーツールの使用を許可しない**

学習者がデベロッパーツールを使用して拡張機能とアプリを削除することを防ぎます。 **ユーザーエクスペリエンス**内の**デベロッパーツール**の項目で**組み込みのデベロッパーツー ルの使用を許可しない**設定にします。

デベロッパーツール ローカルに適用しました ー 口の

組み込みのデベロッパーツールの使用 を許可しない

# **マルチログインアクセスをブロックする**

学習者が複数のアカウント切り替えて利用することを防ぎます。**マルチログインアクセス** の項目で**この組織のユーザーに対して、マルチログインアクセスをブロックします**設定に します。

マルチログインアクヤス マルチログイン アクセス ローカルに適用しました ー この組織のユーザーにマルチログイン  $\Box$ アクセスを許可しない

# **スクリーンショットを有効にする**

InterCLASS Cloudには学習者画面のスクリーンショットを撮影する機能があります。**スク リーンショット**の項目で**ユーザーにスクリーンショットの撮影とビデオ録画を許可する**設 定が選択されていることを確認してください。

スクリーンショット Google のデフォルトに設定し... ユーザーにスクリーンショットの撮影とビデオ録画を許可する ー  $\Box$   $\odot$ 

## **ブラウザを使用するにはログインを必須とする (Windows10学習者端末)**

学習者がWindows10端末を利用する場合、Chromeブラウザにログインをする必要があり ます。この項目を設定すると学習者にChromeブラウザへのログオンを促すことができま す。

```
ブラウザのログイン設定
                      ブラウザを使用するにはログインを必須とする ▼
ローカルに適用 –
\odot \ddot{\oplus}
```